LA PROCEDURA DA SEGUIRE PER CONTROLLARE GLI ESITI E' LA SEGUENTE:

ACCEDDI ALI 'AREA RISERVATA:

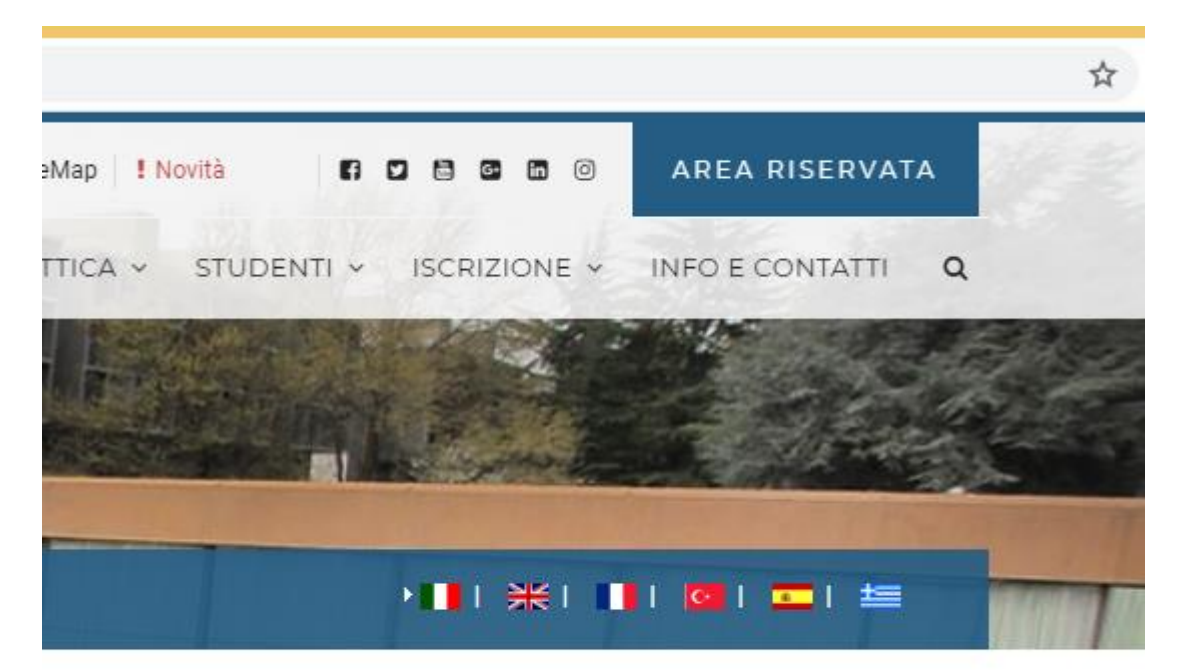

# CLICCA SEGRETERIA STUDENTI (VICINO C'E' UN SIMBOLINO CHE RICHIAMA LE CUFFIE)

allo svolgimento delle lezioni onime (creazione dei PDF) e sempre attivo i <mark>neip-besk</mark>

#### **AVVISO:**

imento all'infrastuttura L2L Kaltura. Non sarà pertanto possibile, in questo periodo di tempo, consulta

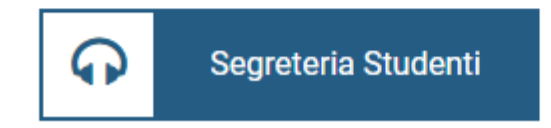

# NEL MENU DI SINISTRA CLICCA SU CARRIERA

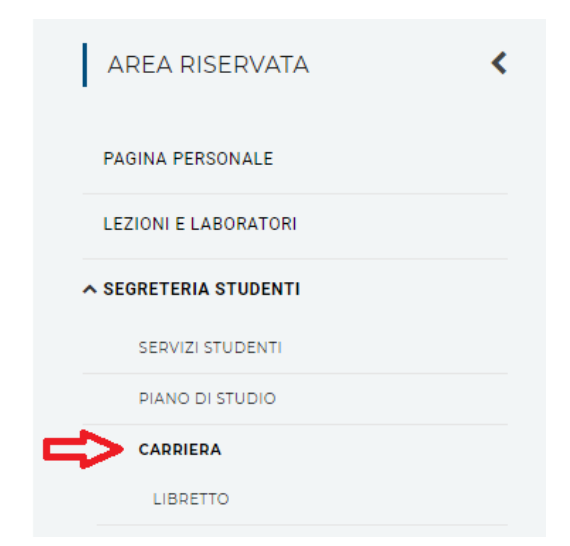

Se gli esami risultano con un pallino giallo, significa che devono ancora caricare i voti.

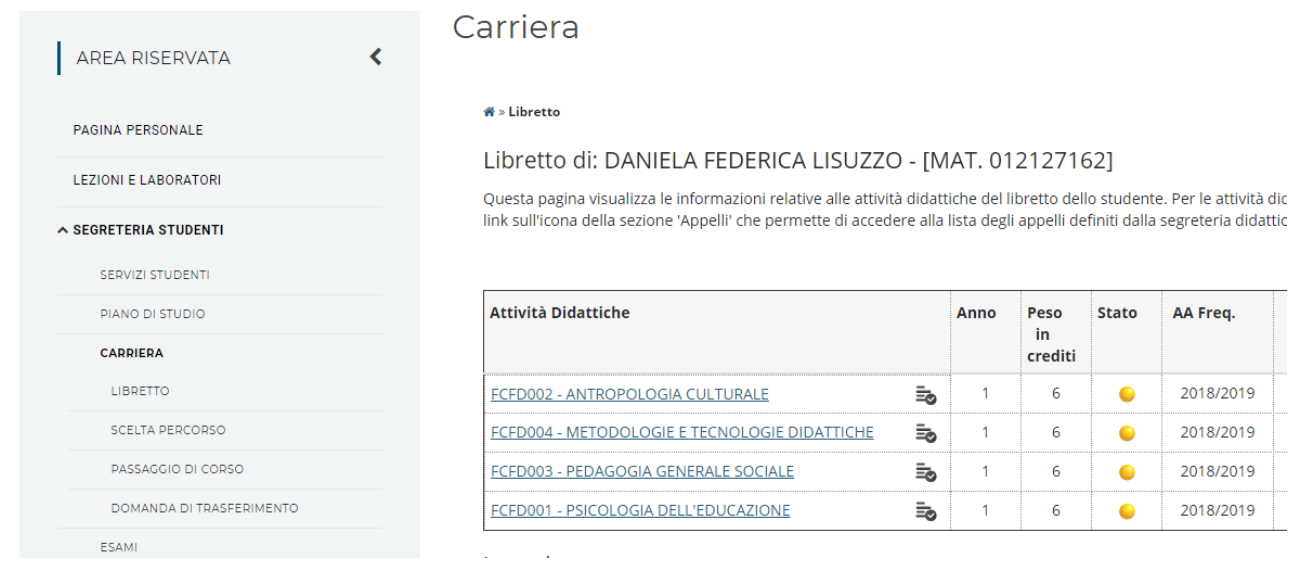

Nel caso in cui i voti risultino caricati, il pallino sarà verde, quindi si potrà procedere per visualizzare se è presente il CERTIFICATO.

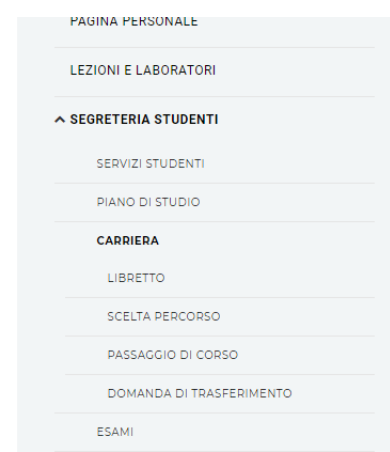

Media Aritmetica degli esami 28.75 / 30 Media Ponderata degli esami 28.75 / 30

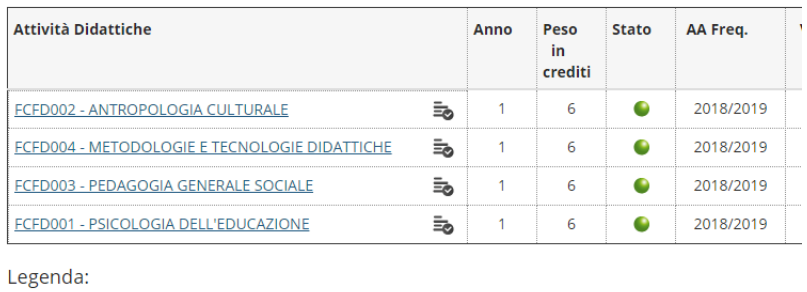

### ANDARE NUOVAMENTE SU AREA RISERVATA

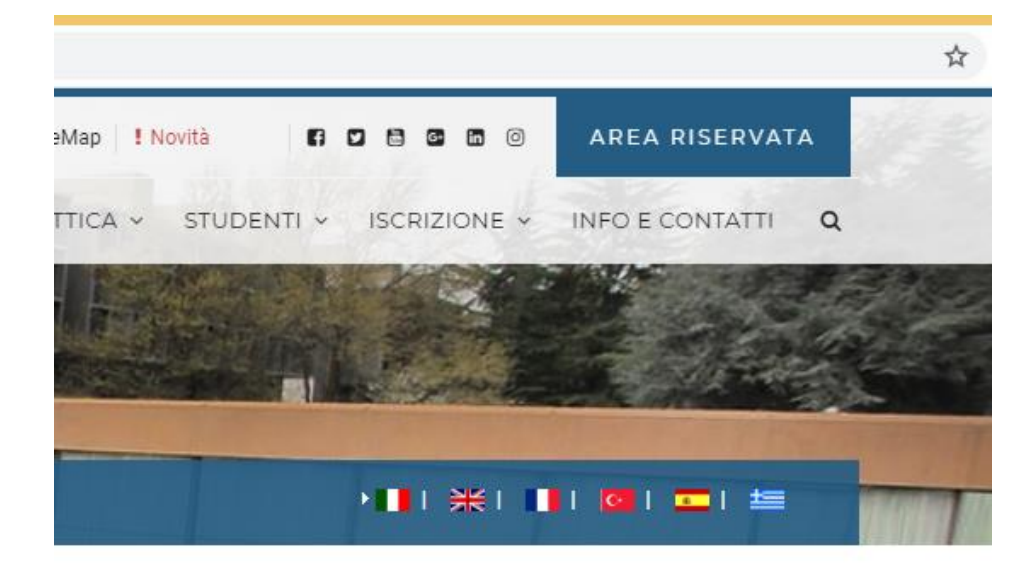

# ANDARE SU SEGRETERIA STUDENTI

eno svorgimento dene rezioni onime (creazione dei PDF) e sempre atuvo i <mark>neip-besk</mark>

#### **AVVISO:**

imento all'infrastuttura L2L Kaltura. Non sarà pertanto possibile, in questo periodo di tempo, consulta

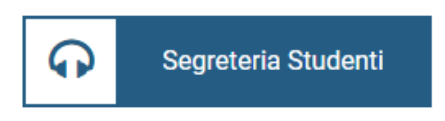

# SELEZIONARE IL PULSANTE SERVIZI STUDENTI

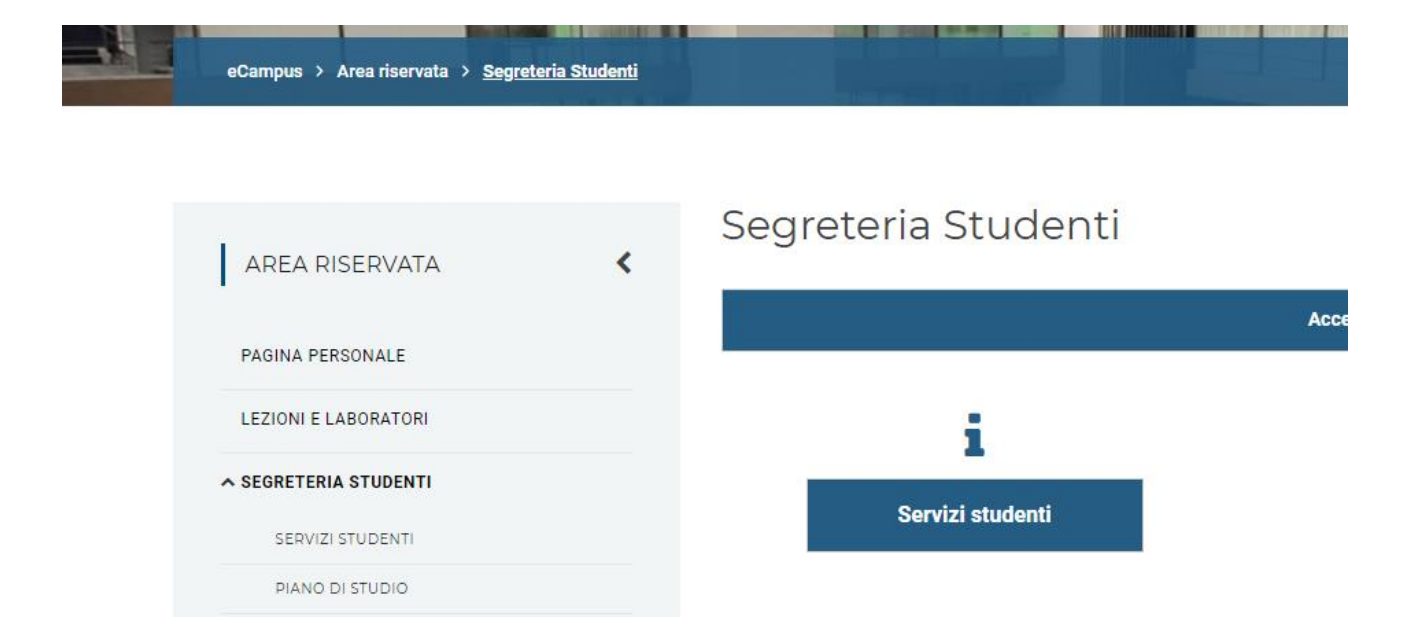

# CLICCARE SUL MENU DI SINISTRA CERTIFICATI

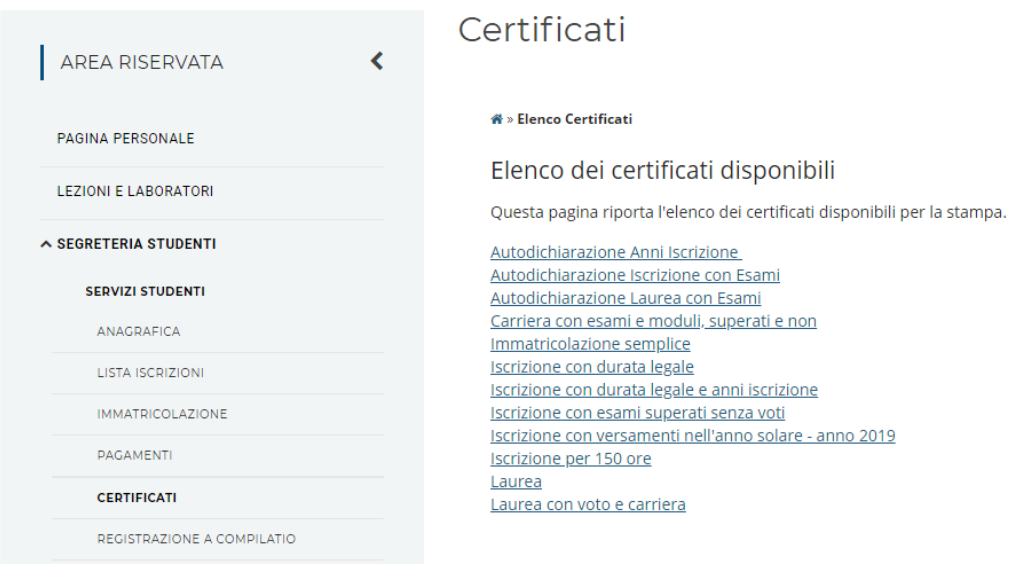

#### E IN FINE SELEZIONARE LAUREA CON VOTO E CARRIERA

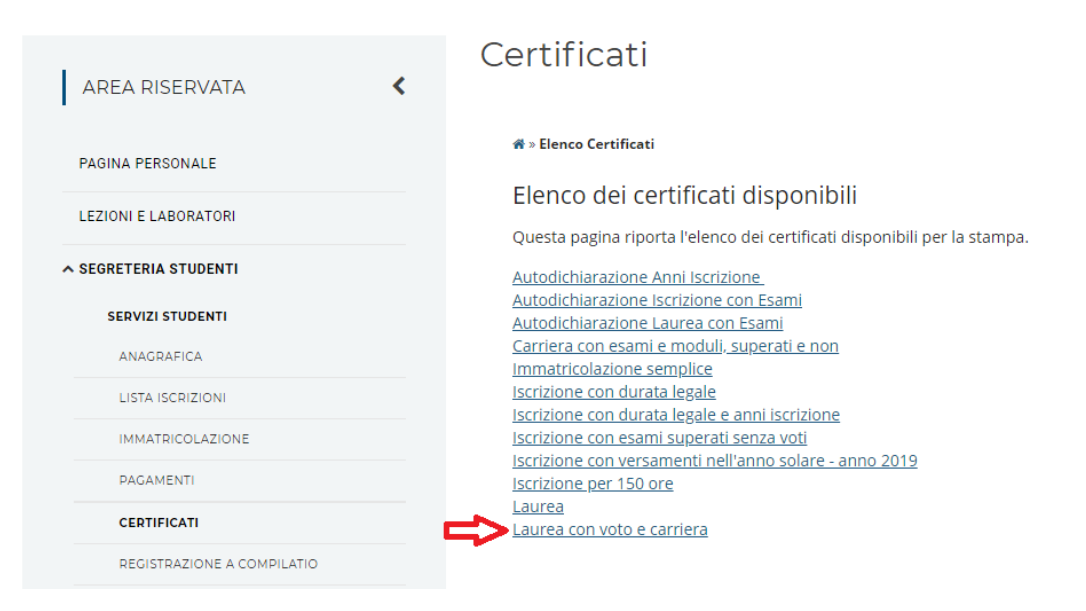